## **育嬰全額自繳「調任」作業功能說明**

- ※ 原機關育嬰留停自繳中之「調任」,係因該人員已轉調他機關,其費用不再併 同舊機關繳費,故需幫該人員點選調任結案。
- ※ 新機關應就尚未繳清育嬰留職停薪之起迄期間辦理加入,俾遞延繳付人員於遞 延3年期滿時,由系統計算按月應繳付之退撫基金費用。
- 一、 **原機關**:育嬰全額自繳案件-調任作業
	- 1. 選取調任人員→點擊「調任」

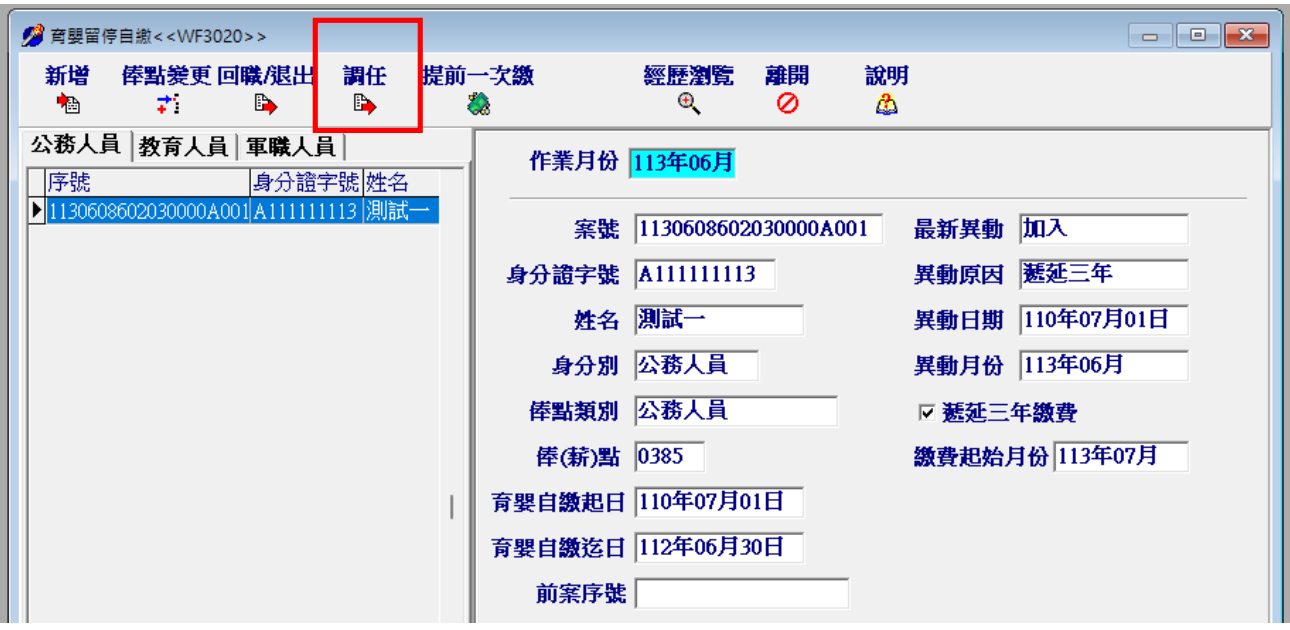

2. 輸入生效日期

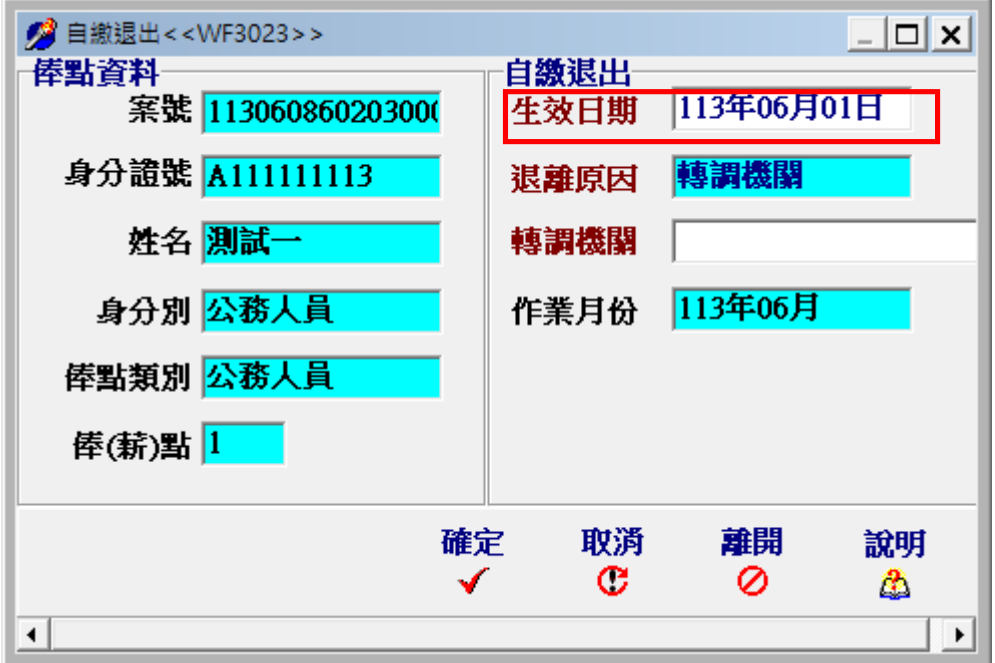

## 3. 點選轉調機關,點擊「確定」

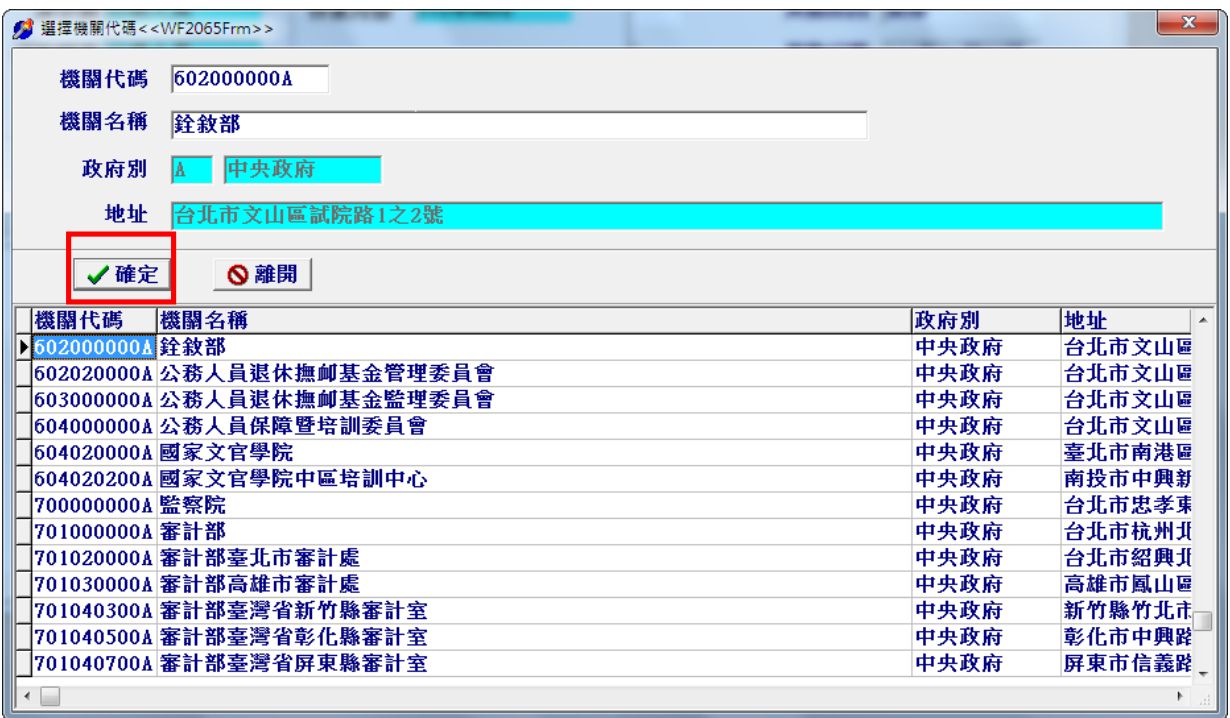

4. 點擊「確定」

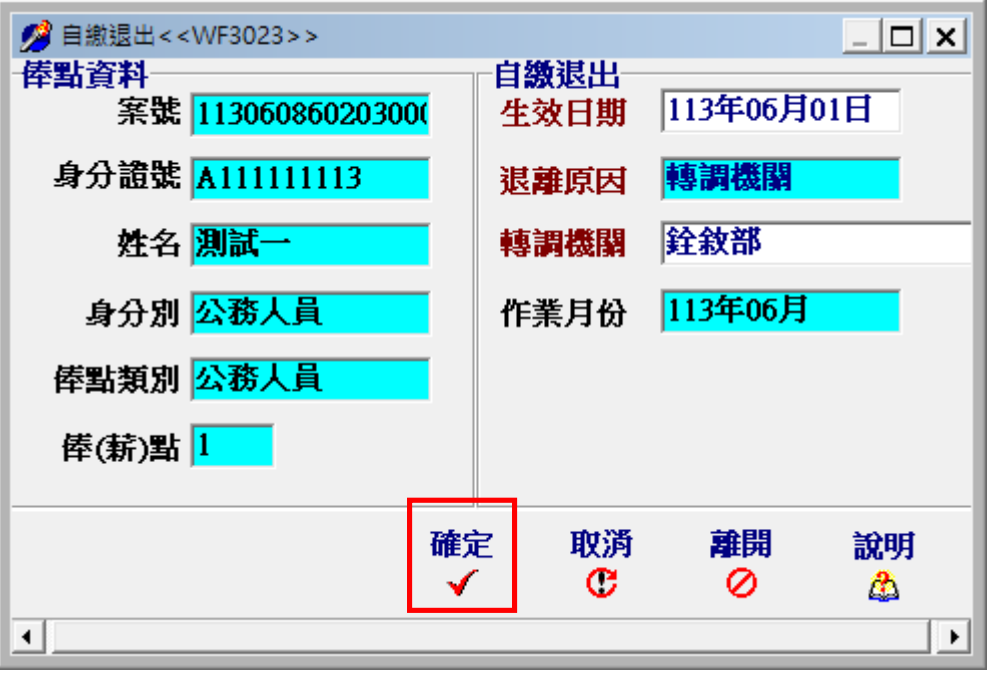

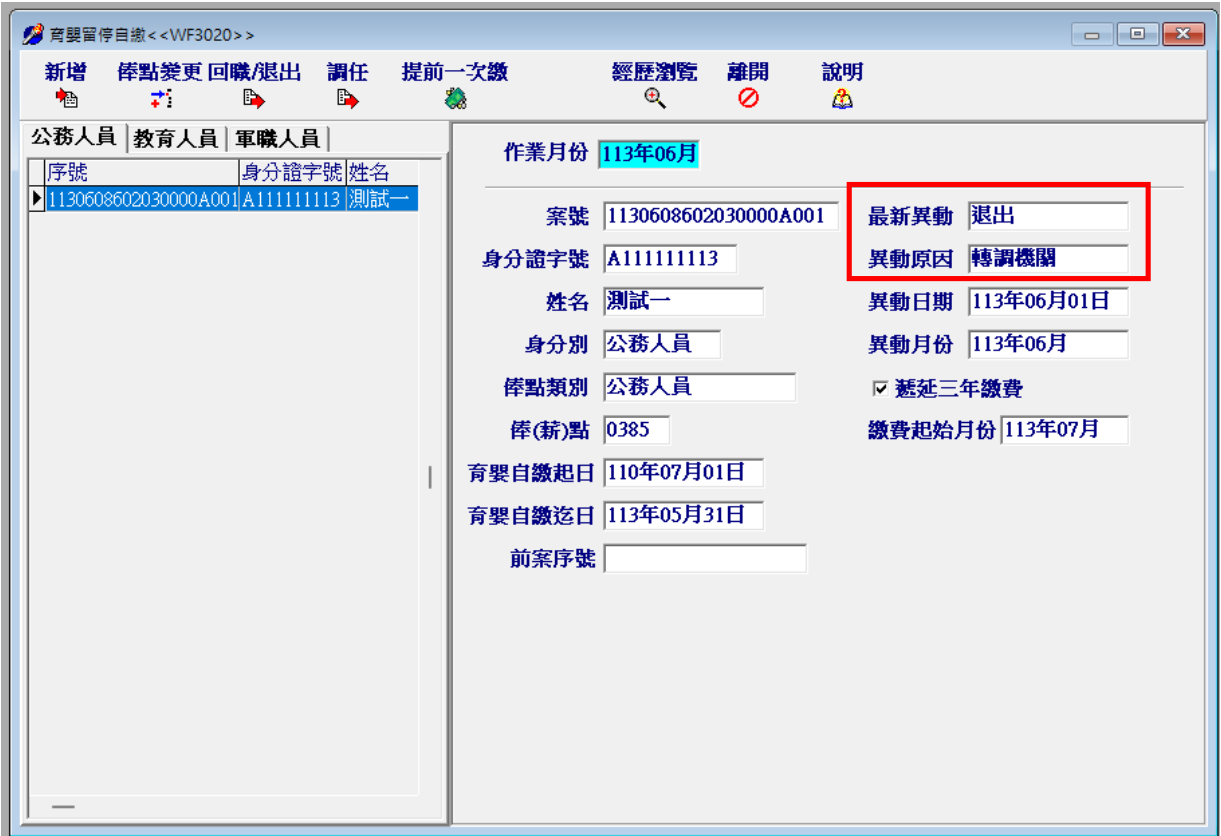

5. 完成育嬰全額自繳案件-調任作業(異動原因顯示為轉調機關)

## 二、**新機關**:育嬰全額自繳案件-新增作業

1. 點擊「新增」

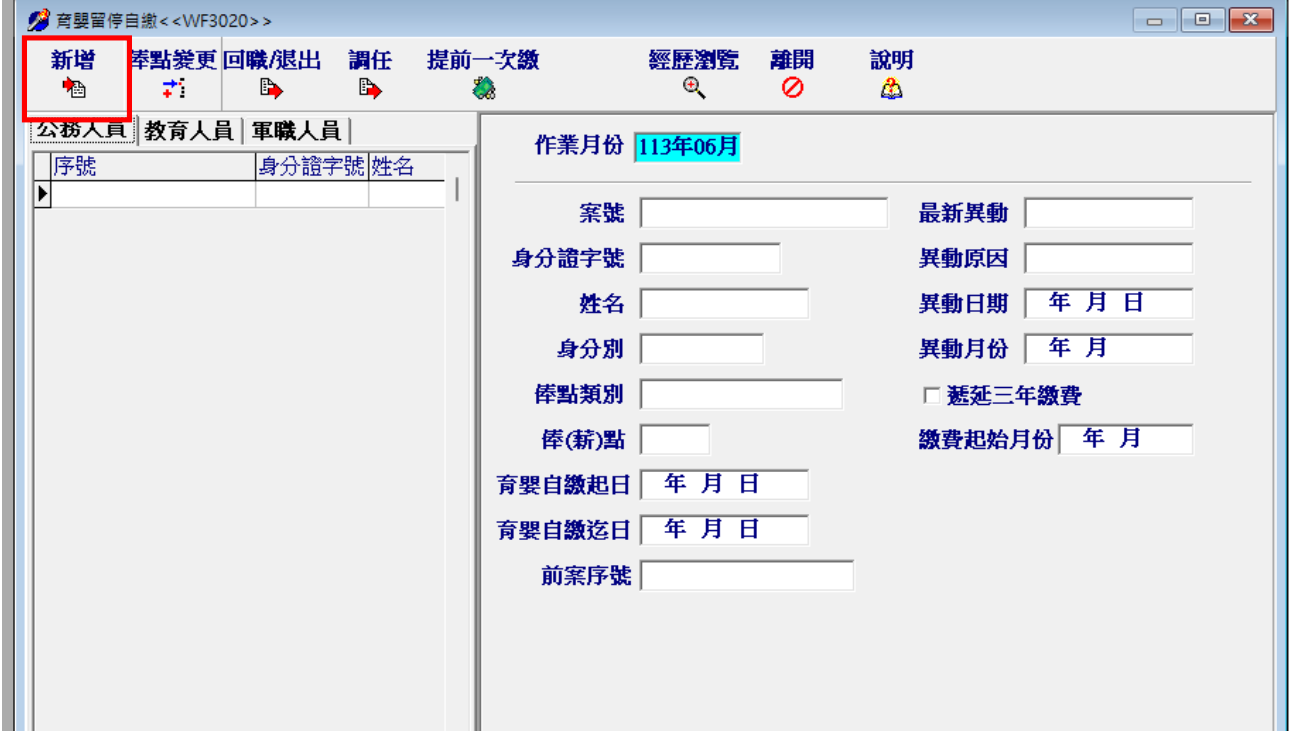

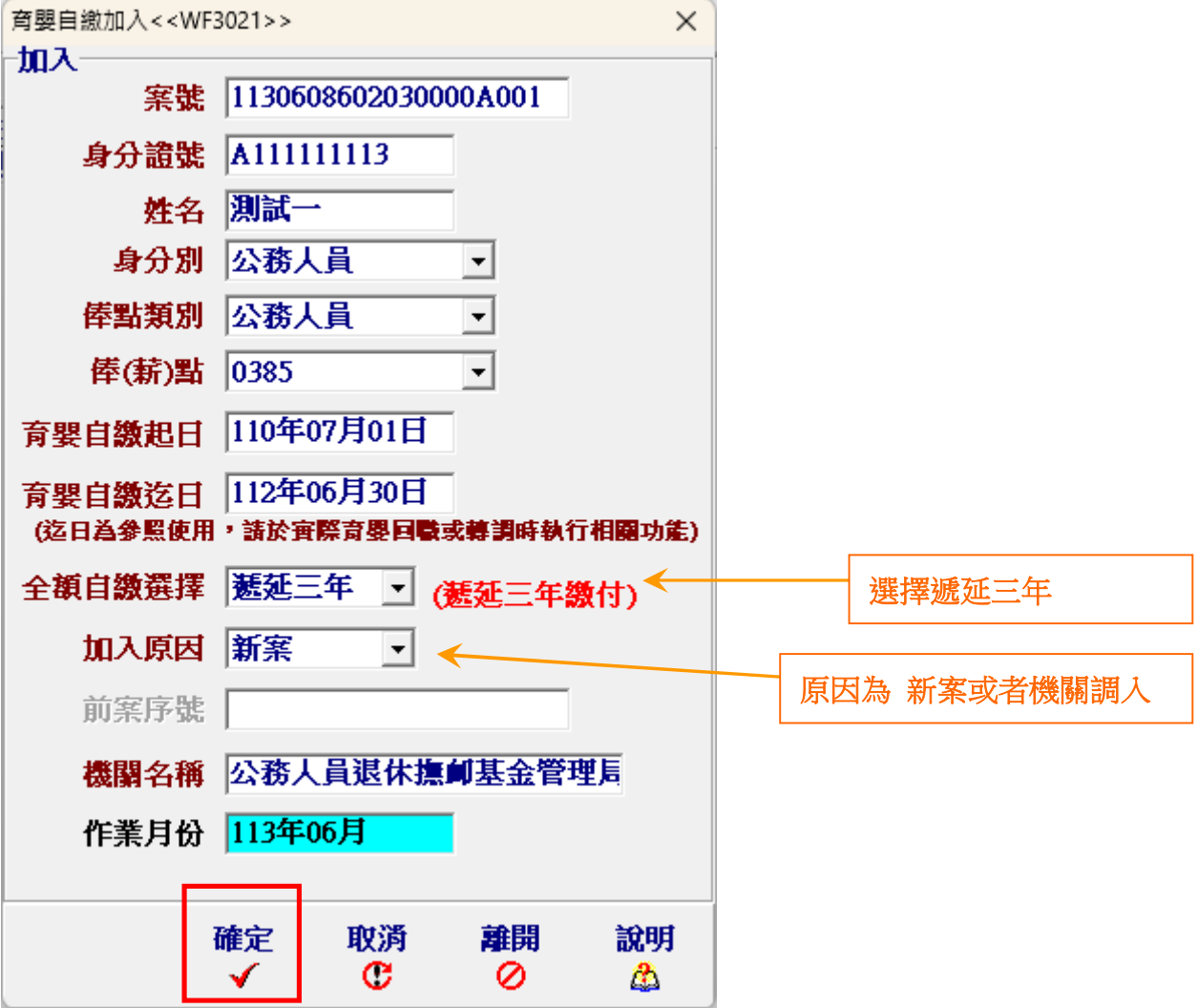

2. 輸入育嬰全額自繳案件基本資料後,點擊「確定」

3. 完成新增育嬰全額自繳案件

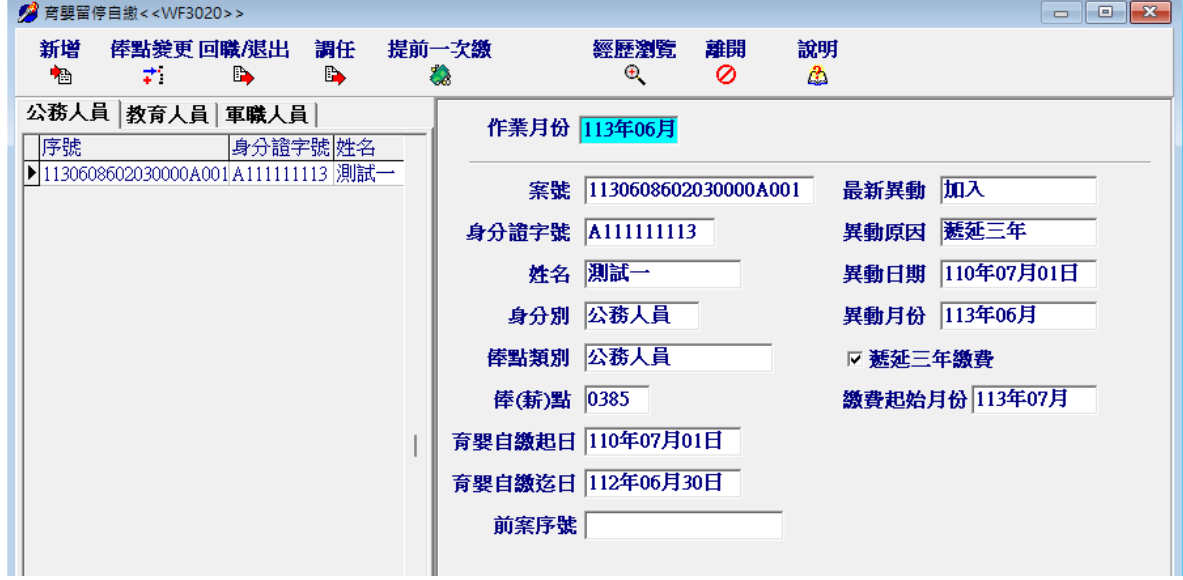